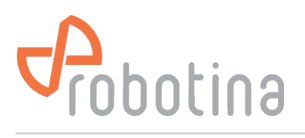

**Robotina d.o.o.** OIC Hrpelje 38 SI-6240 Kozina Slovenia

# **WM-1**

#### **Wireless Modbus-to-Modbus bridge**

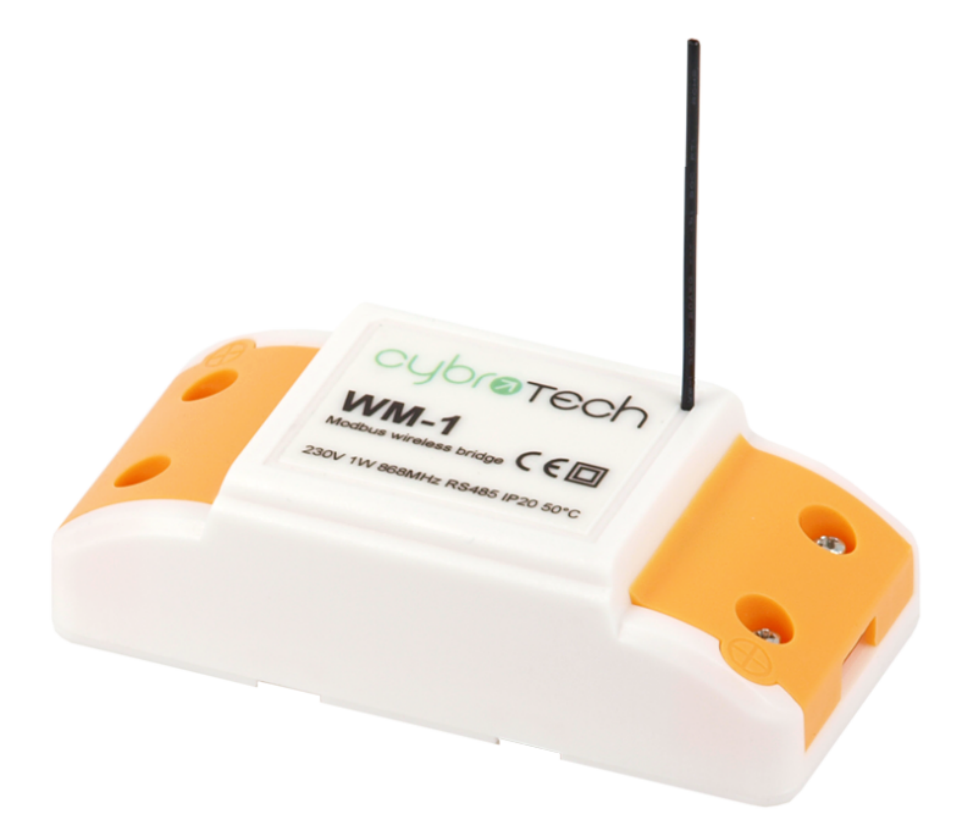

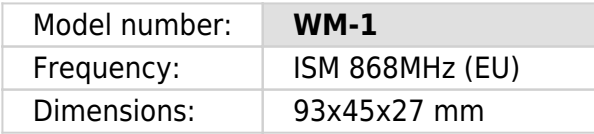

### **Applications**

• Replacement for RS485 wiring solution with wireless. Optimal for long range Modbus RTU serial communications with half duplex configuration.

### **Installation and mounting**

 Carefully open WM-1 module and configure serial communication with jumpers. (Default configuration is 9600bps, 8N1 with normal timeout)

Place WM-1 module at least 10cm from other objects. Installation is not recommended

inside metal cabinets.

- Connect RS485 terminals to WM-1 RS485 terminals
	- $\circ$  A A
	- $\circ$  B B
	- $\circ$  C GND
- Connect to 230V power supply
- Bind modules to wireless network

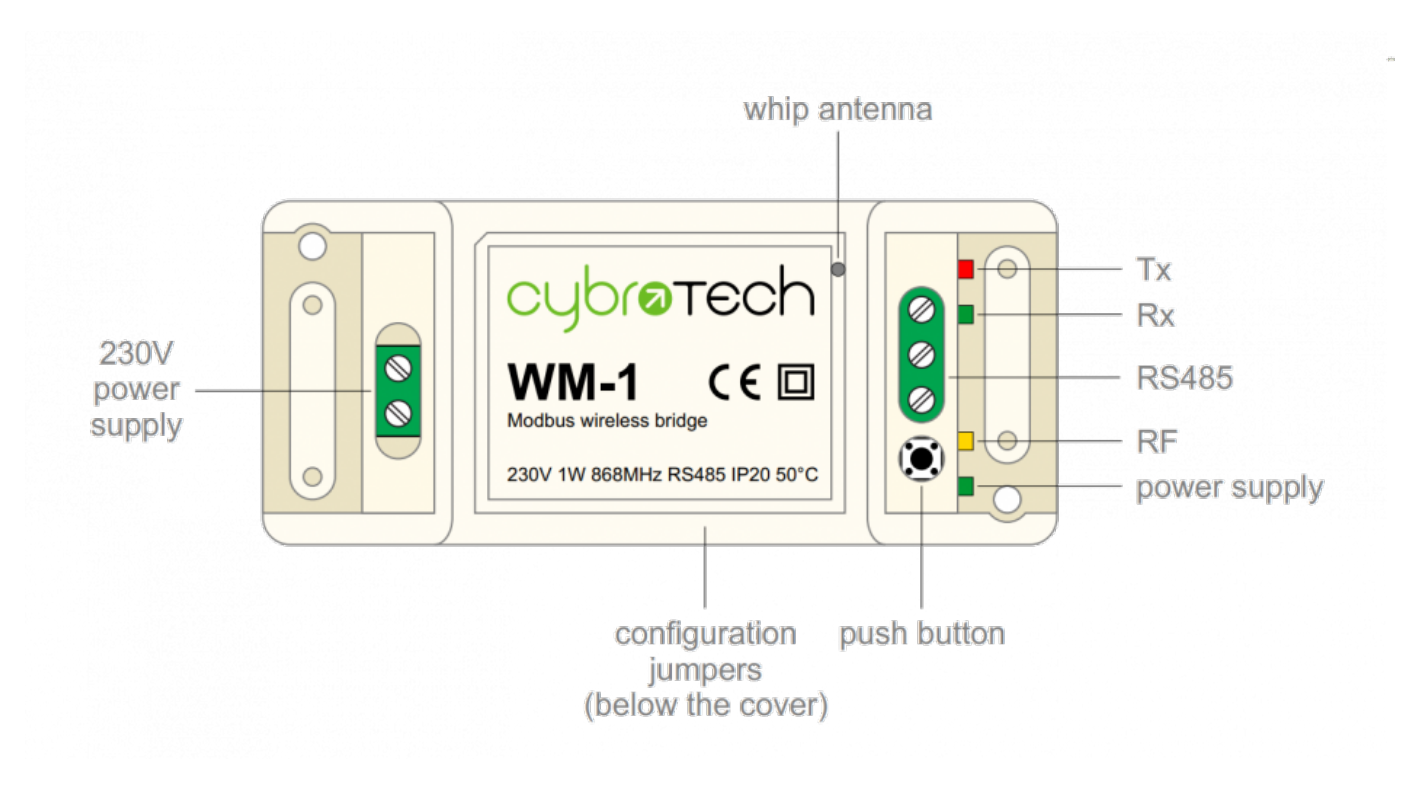

# **Features**

- replacement for RS485 wiring
- Modbus RTU serial protocol
- wired/wireless combinations
- very long range, no hopping
- protected private connection
- multiple slaves per device
- multiple addressable groups

## **Technical specification**

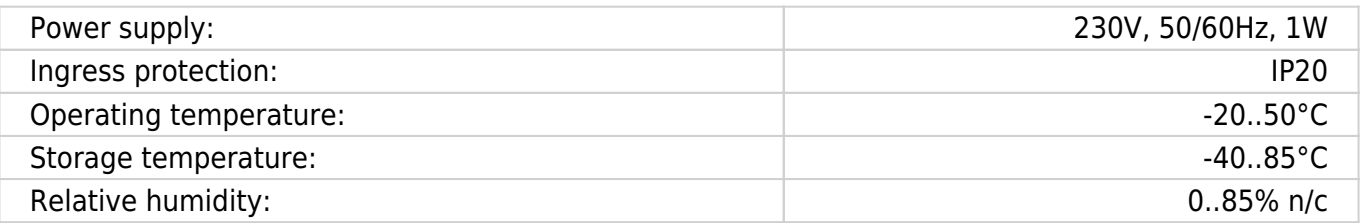

# **Terminals and wiring**

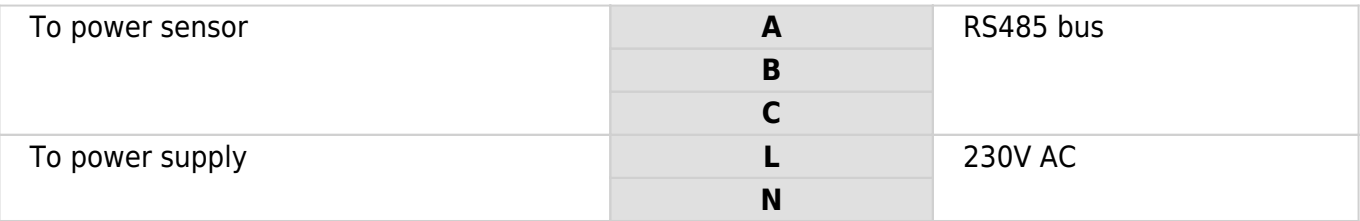

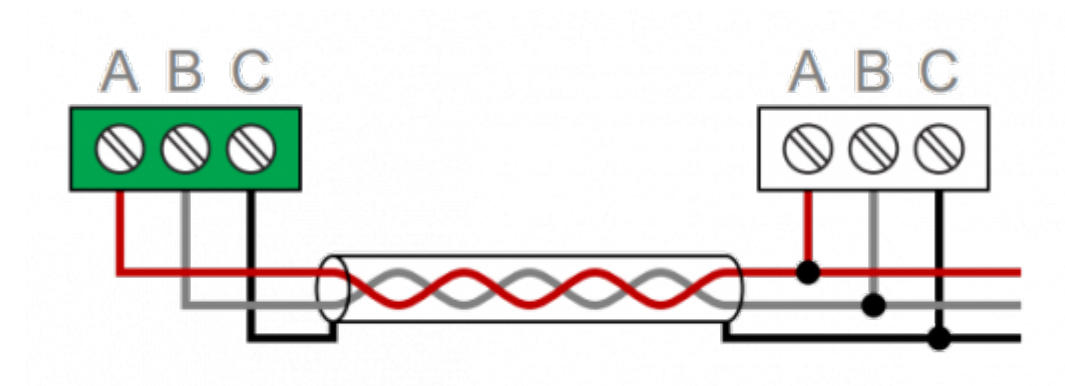

# **Serial configuration and timeout**

- Available baudrates 2400, 9600, 19200, 38400 bps
- Data bits and parity 8N1, 7E1, 8E1, 8N2
- Max 64 bytes per transmition
- Integrated 240 Ohm termination resistor

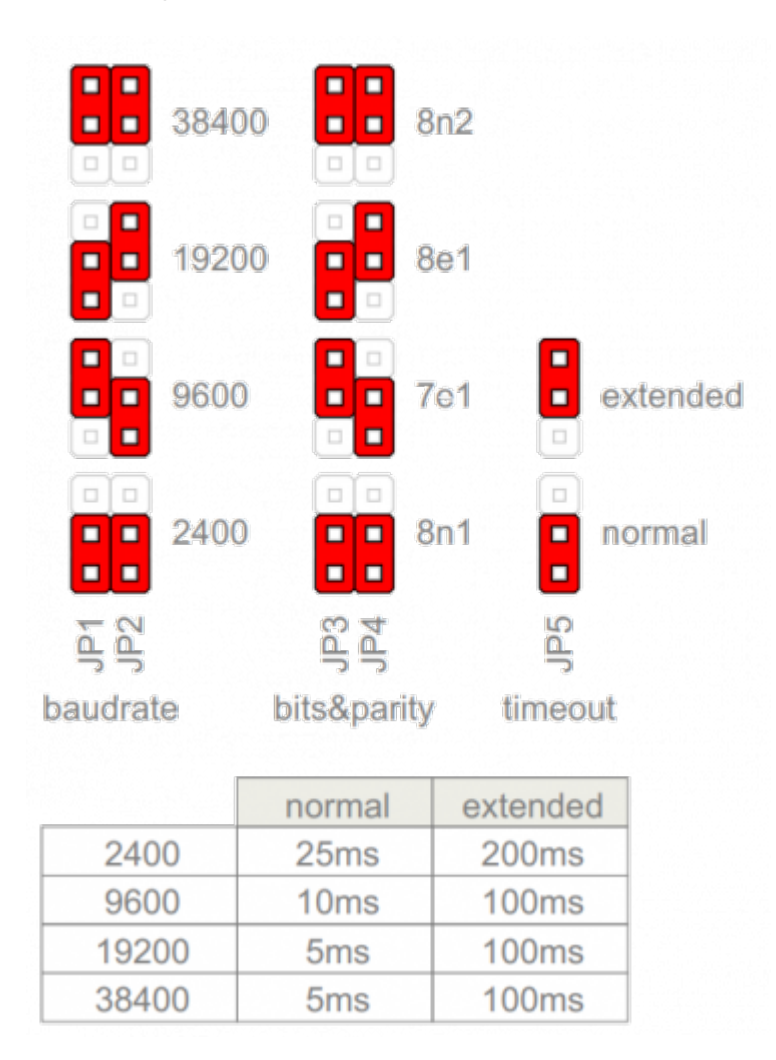

## **Wireless binding**

#### **Create new secure group**

```
* turn on all devices at the same time
* within 10 seconds, while RF LED is blinking, press and hold button on one
of the devices
* after a second, the new address is randomly generated and sent to all
devices. RF LED will blink 3 times to confirm the new address.
```
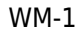

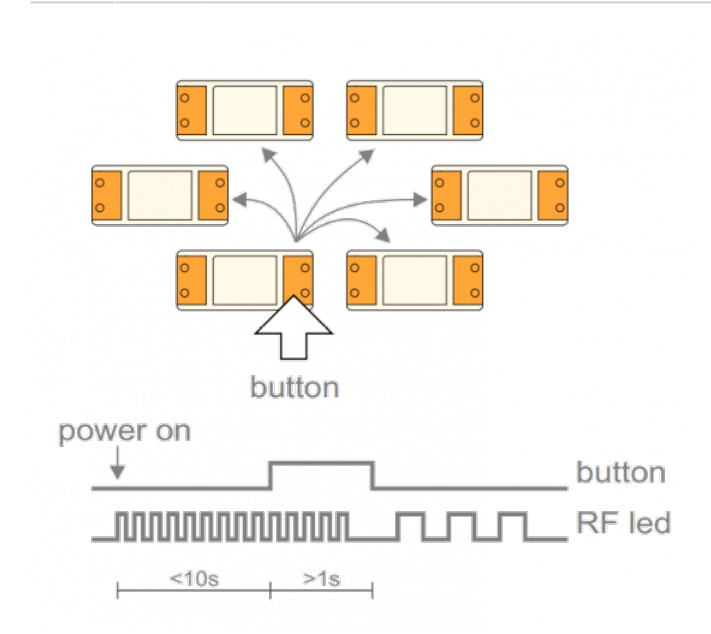

### **Add new device to the group**

```
* turn on the device
```
\* within 10 seconds, press and hold button on one of the existing devices \* after a second, the existing group address is sent to the new device. RF LED will blink 3 times to confirm the address is sent.

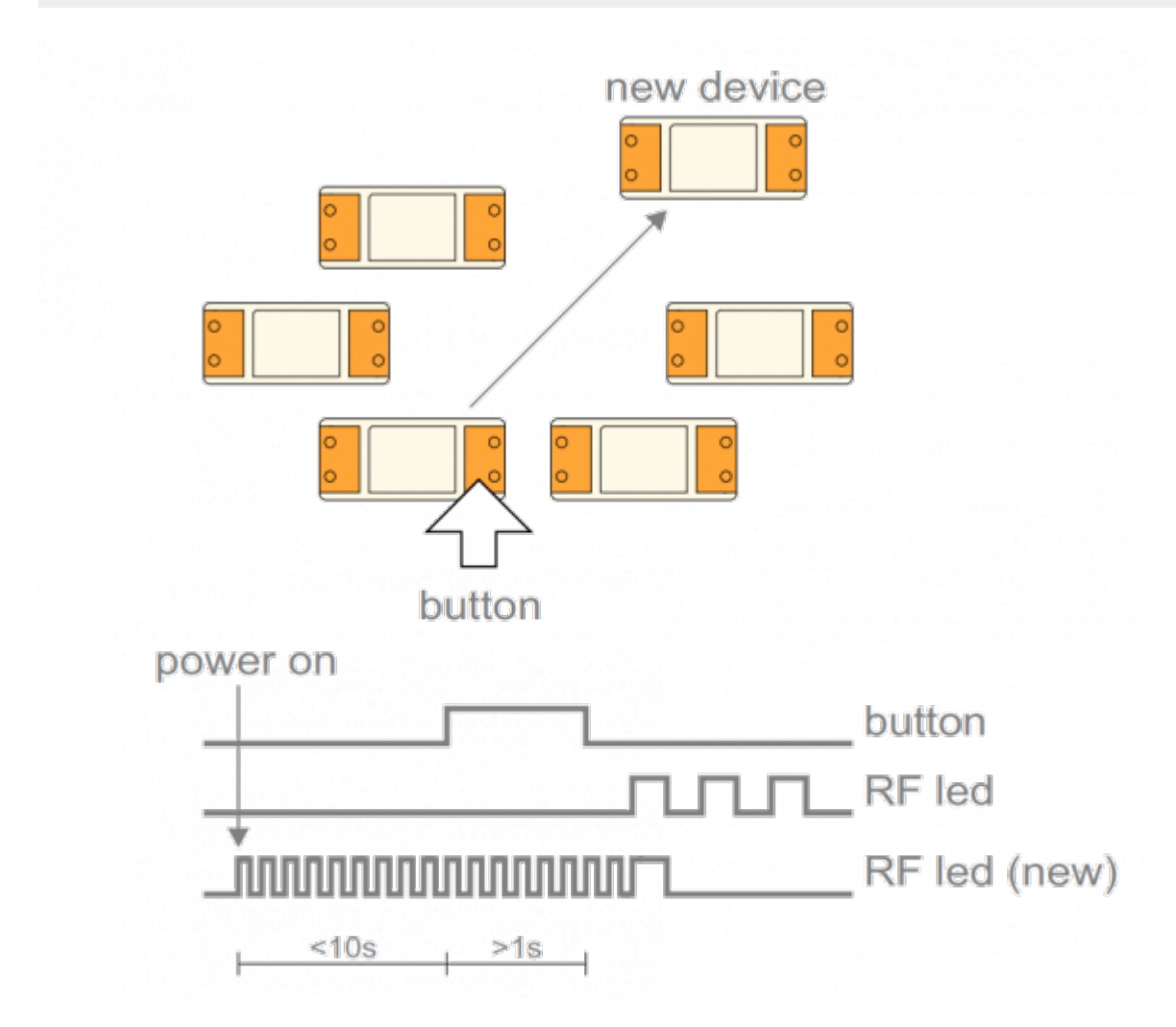

#### **Topology examples**

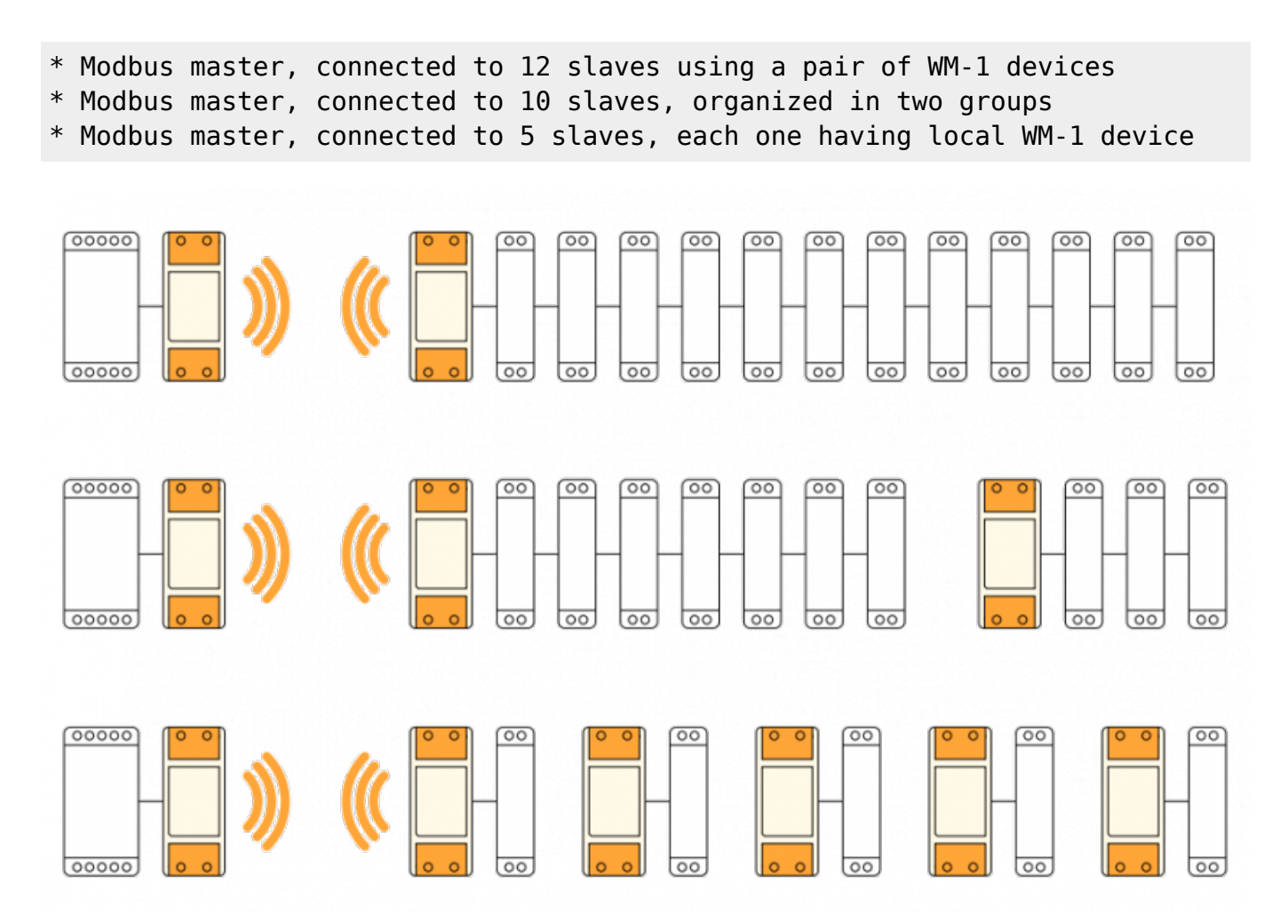

#### **Multiple groups**

\* When the system has two or more separate Modbus lines, they should be configured as separate groups.

- \* Each group has a single master and one or more slaves.
- \* Groups can't talk to each other, but they share the same bandwidth.
- \* Two masters may start transmitting at the same time causing collisions.
- \* To reduce number of missed messages, keep the traffic low.

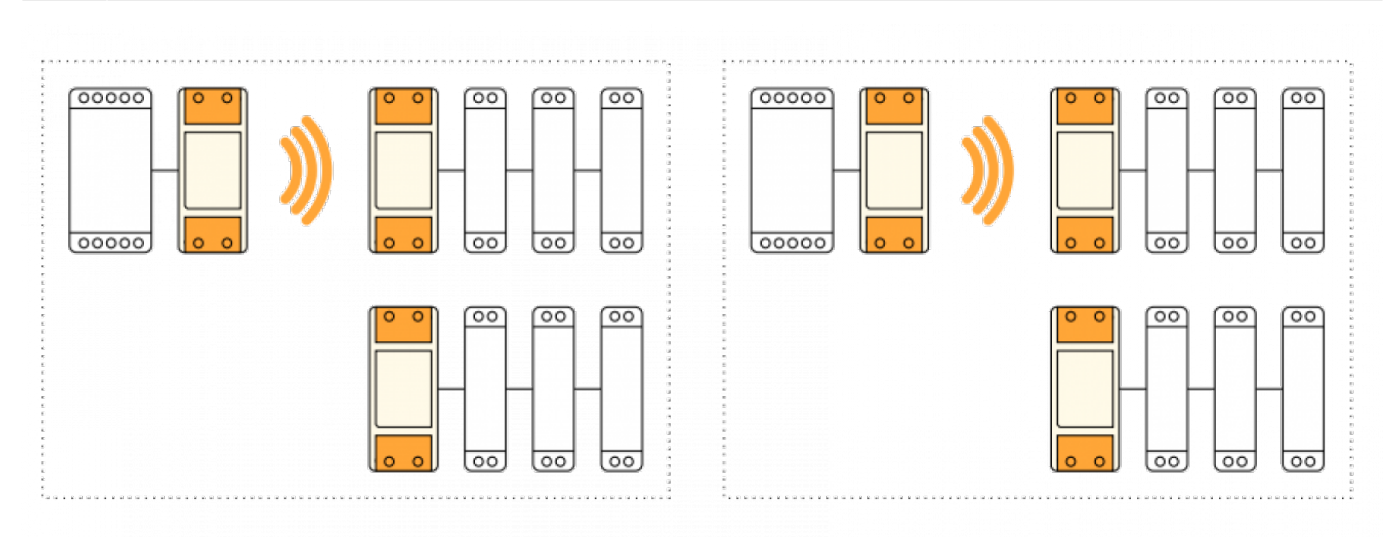

### **Connection check**

- Press button shortly
- RF LED will blink shortly on each connected device
- Serial interface is unaffected

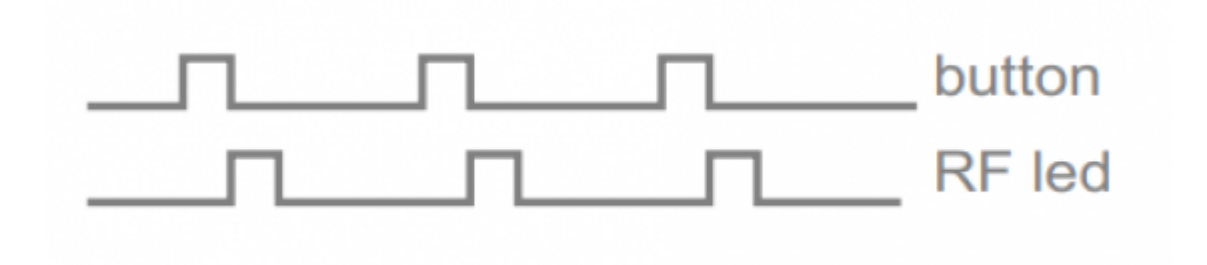

### **Factory reset**

- Hold button and turn the device ON
- RF led will blink twice. Group address is now reset to default.
- Other devices will not be affected.

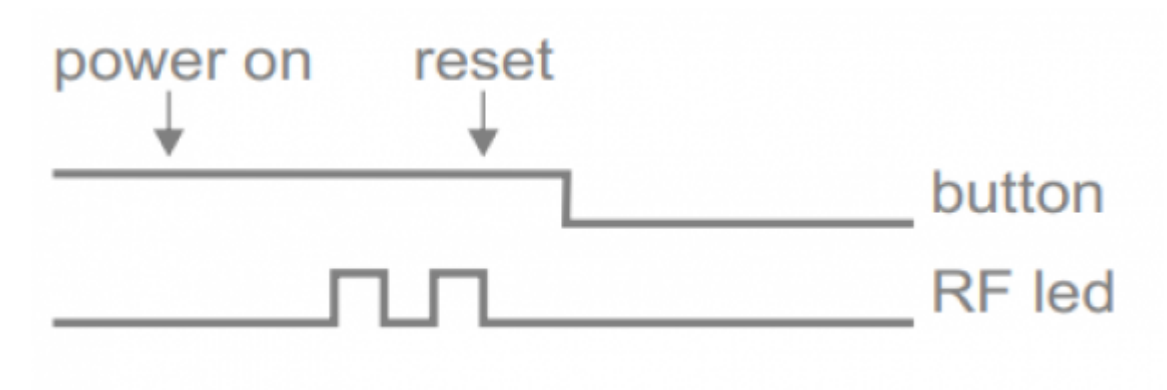